## The MacWinCSS action.

Windows displays fonts larger and colors darker than the Mac OS. The MacWinCSS action helps you even out those differences by using separate style sheets for the two platforms.

The MacWinCSS action detects what platform your visitor is using and picks the right CSS.

## Intructions:

- 1. Create two external style sheets with the settings you want for each platform (OS).
- 2. Use the MacWinCSS action as a head action (in the head section of your page).
- 3. Set the action to run "OnParse".
- 4. Link the style sheets to their platforms.

The action inspector looks like this:

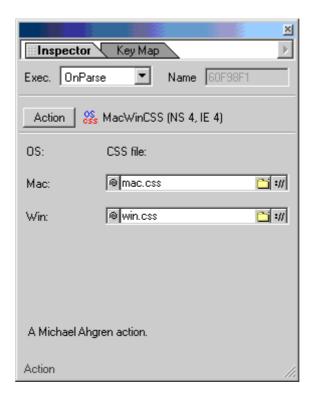

## Hint:

Use the two style sheets to control only differences between the platforms (like font size). Use another style sheet to control things like link colors and other stuff that are the same on both platforms.